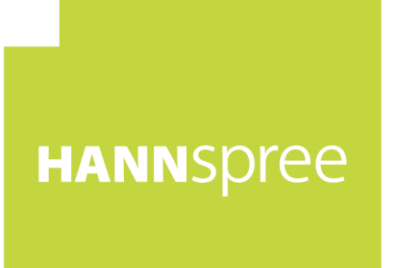

# **HL326UPB (HSG1347) LCD-Monitor**

# 1 **Bedienungsanleitung**

HANNSpree, INC. www.hannspree.com

OSD [V6.0]

# **INHALTSVERZEICHNIS**

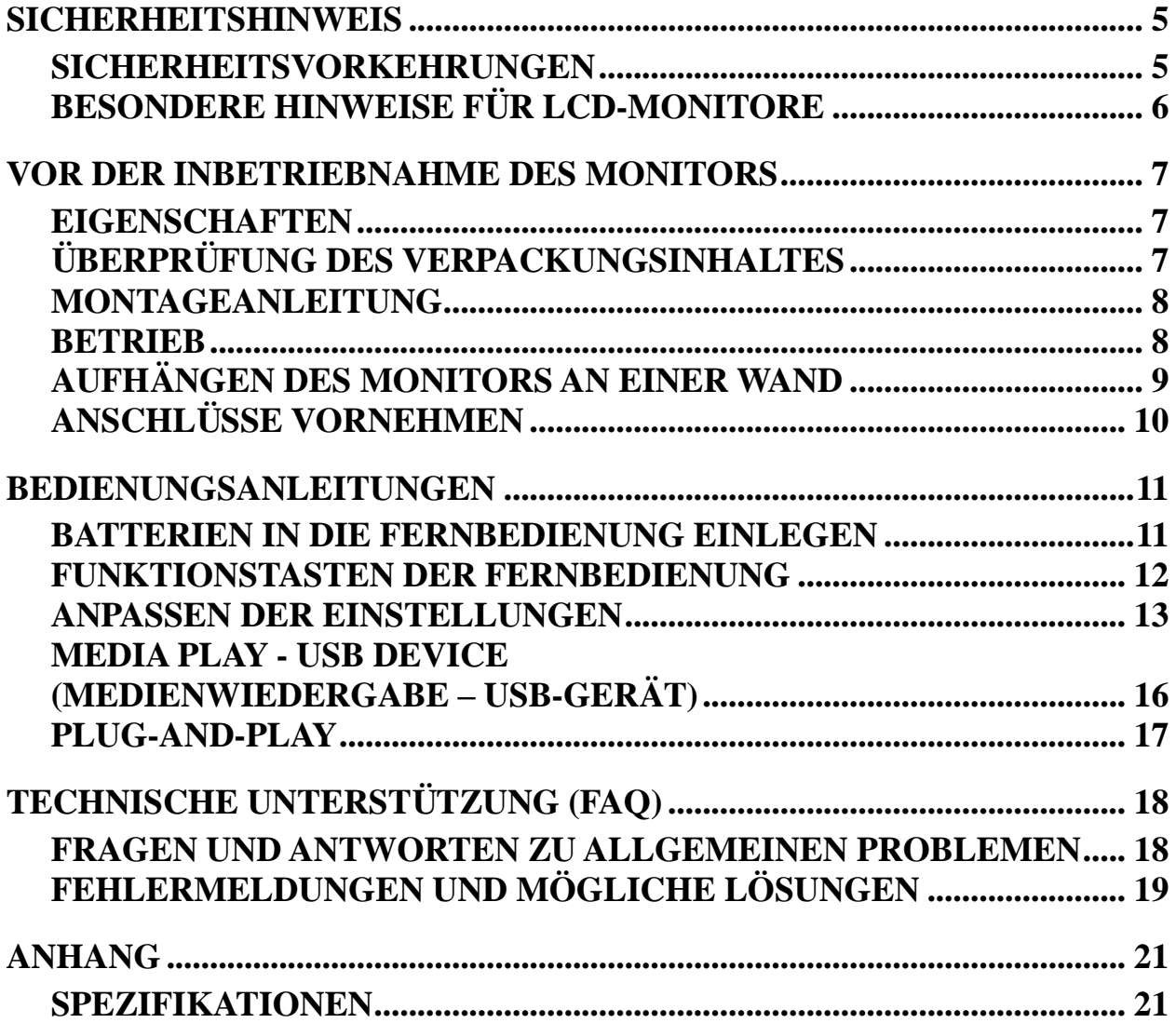

Lesen Sie bitte vor der Inbetriebnahme des Monitors die Bedienungsanleitung gründlich durch. Diese Bedienungsanleitung sollte für zukünftige Referenzen aufbewahrt werden.

### **Erklärung zur Funkfrequenzstörung für FCC Klasse B**

Dieses Gerät wurde gemäß Teil 15 der FCC-Bestimmungen getestet und als konform mit den Grenzwerten eines Geräts der Klasse B befunden. Diese Grenzwerte dienen der Sicherstellung eines angemessenen Schutzes gegen schwerwiegende Störungen in Wohnumgebungen. Die Energie der Funkfrequenzen, die das Gerät erzeugt, verwendet und abstrahlt, kann bei unsachgemäßer Installation und Nichtbefolgung dieser Anleitung zu schwerwiegenden Störungen des Funkverkehrs führen. Das bedeutet jedoch nicht, dass auch in besonderen Umständen keine Störung auftreten wird. Wenn das Gerät schwerwiegende Störungen auf den Radio- oder Fernsehempfang verursacht, die durch Ein- und Ausschalten des Geräts als vom Gerät kommend festgestellt werden können, dann ist der Anwender dazu angehalten, durch nachfolgende Schritte zu versuchen, die Störungen zu beseitigen:

- Neuausrichtung oder Umpositionierung der Empfangsantenne.
- Vergrößerung des Abstandes zwischen Gerät und Empfänger.
- Anschluss des Geräts an einen vom Steckdosenring des Empfängers verschiedenen Steckdosenring.
- Rücksprache mit dem Fachhandel oder einem/einer erfahrenen Radio- und Fernsehtechniker/-in.

Dieses Gerät erfüllt Teil 15 der FCC-Bestimmungen. Der Betrieb des Geräts unterliegt nachstehenden zwei Bedingungen: (1) Dieses Gerät darf keine funktechnischen Störungen verursachen und (2), dieses Gerät muss unanfällig gegenüber beliebigen empfangenen Störungen sein, einschließlich solcher, die einen unerwünschten Betrieb verursachen.

### **KANADA**

Dieses digitale Gerät der Klasse B erfüllt alle Anforderungen der kanadischen Richtlinie für Funkst örung erzeugende Geräte.

【Optional, je nach gewähltem Modell】

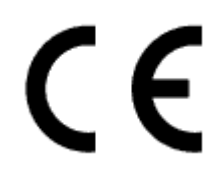

Dieses Gerät entspricht bezüglich elektromagnetischer Verträglichkeit den Anforderungen der EMV-Richtlinie 2014/30/EU und bezüglich der Niederspannungsrichtlinie den Richtlinien 2014/35/EU und 93/68/EEC.

【Optional, je nach gewähltem Modell】

Die Steckdose muss sich in der Nähe des Geräts befinden und leicht zugänglich sein.

Hinweise zu den Markenzeichen:

# Həml

HANNspree Products Incorporate – High-Definition Multimedia Interface (deu.: Hochauflösende Multimediaschnittstellentechnologie) (HDMI TM).

Die Begriffe HDMI und HDMI High-Definition Multimedia Interface sowie das HDMI-Logo sind Handelsnamen oder eingetragene Markenzeichen der HDMI Licensing LLC in den Vereinigten Staaten und anderen Ländern.

# **INFORMATIONEN ZUM RECYCLING**

Wir, die **HANNspree**, bemühen uns im hohen Maße um unsere Umweltschutzstrategien und wir glauben fest daran, dass dies uns allen helfen kann, durch eine geeignete Behandlung und dem Recycling industrieller Technologie am Ende deren Lebensdauer eine gesündere Erde zu besitzen. Diese Geräte enthalten recycelbare Materialien, die wieder zerlegt und in nagelneue Wunderwerke integriert werden können. Auf der anderen Seite gibt es auch Materialien, die als gefährliche und giftige Substanzen klassifiziert werden können. Wir bitten Sie nachdrücklich, dieses Gerät entsprechend der bereitgestellten Informationen zu recyceln.

Besuchen Sie für weitere Informationen bitte: http://www.hannspree.eu/

# <span id="page-4-0"></span>**SICHERHEITSHINWEIS**

- 1. Änderungen oder Modifikationen, die nicht ausdrücklich von der hierfür verantwortlichen Seite genehmigt worden sind, können zum Erlöschen der Betriebserlaubnis für den Anwender führen.
- 2. Abgeschirmte Schnittstellenkabel und Netzkabel sind, falls vorhanden, für eine Einhaltung der Abstrahlungsgrenzwerte zu verwenden.
- 3. Der Hersteller ist für keine Radio- oder Fernsehstörung verantwortlich, die durch unautorisierte Modifikationen dieses Geräts verursacht werden. Es liegt in der Verantwortlichkeit des Nutzers, derartige Störungen zu beseitigen.
- 4. Benutzen Sie nur vom Hersteller zugelassene Erweiterungen/Zubehörteile.

### *WARNUNG:*

Setzen Sie den Monitor weder Regen noch Feuchtigkeit aus, um einem elektrischen Schock oder Brand vorzubeugen. Im Inneren des Monitors liegen lebensgefährlich hohe Spannungen an. Das Gehäuse nicht öffnen. Lassen Sie alle Instandhaltungsaufgaben von qualifiziertem Fachpersonal durchführen.

### <span id="page-4-1"></span>**SICHERHEITSVORKEHRUNGEN**

- Verwenden Sie den Monitor nicht in der Nähe von Wasser wie beispielsweise der Badewanne, Waschschüssel, Küchenspüle oder einer Wäschewanne, einem Schwimmbecken oder in einem nassen Untergeschoss.
- Stellen Sie den Monitor weder auf einen instabilen Rollwagen oder Ständer noch auf einen instabilen Tisch. Wenn der Monitor herunterfällt, kann er Personen verletzen und/oder schwer beschädigt werden. Verwenden Sie nur einem vom Hersteller empfohlenen oder mit dem Monitor mitgelieferten Rollwagen oder Ständer. Wenn Sie den Monitor an der Wand oder einem Regal aufhängen, dann verwenden Sie ein vom Hersteller zugelassenes Montagekit und befolgen Sie die Anleitungen dieses Montagekits.
- Die Schlitze und Öffnungen auf der Gehäuserückseite sowie der Gehäuseunterseite dienen der Belüftung des Monitors. Achten Sie darauf, dass diese Öffnungen weder blockiert noch abgedeckt werden, um einen zuverlässigen Betrieb des Monitors sicherzustellen und ihn vor Überhitzung zu schützen. Stellen Sie den Monitor weder auf ein Bett oder ein Sofa noch auf einen Läufer oder ähnliche Oberflächen. Stellen Sie den Monitor nicht in der Nähe oder über einem Radiator oder Wärmeregister auf. Stellen Sie den Monitor nur in einen Bücherschrank oder in ein Regal, wenn ausreichende Belüftung gewährleistet ist.
- Der Monitor darf nur an einer auf dem Typenschild angegebenen Stromquelle betrieben werden. Wenn Sie sich über die Art der Stromversorgung in Ihrer Wohnung unsicher sind, dann setzen Sie sich hierfür mit Ihrem Händler oder Ihrer Stromzuliefererfirma in Verbindung.
- Trennen Sie das Gerät während eines Gewitters oder bei längerer Nichtbenutzung vom Netz. Das schützt den Monitor vor Schäden durch Überspannung.
- Überlasten Sie weder Steckerleisten noch Verlängerungskabel. Eine Überlastung kann zu Brand oder Stromschlag führen.
- Stecken Sie niemals irgendwelche Gegenstände in die Schlitze des Monitorgehäuses. Es könnten Teile der internen Schaltung kurzgeschlossen werden, was zu Brand oder Stromschlag führen kann. Verschütten Sie niemals Flüssigkeiten über dem Monitor.
- Versuchen Sie nicht, den Monitor selbst zu reparieren. Durch das Öffnen oder Entfernen von Abdeckungen können Sie lebensgefährlicher Spannung oder anderen Gefahren ausgesetzt werden. Lassen Sie alle Eingriffe von qualifiziertem Servicepersonal ausführen.
- Die Netzsteckdose muss sich in Nähe des Geräts befinden und leicht zugänglich sein.

# <span id="page-5-0"></span>**BESONDERE HINWEISE FÜR LCD-MONITORE**

Die folgenden Erscheinungen sind bei LCD-Monitoren normal und brauchen nicht als Problem angegeben zu werden.

- Auf Grund der Eigenschaft von fluoreszierendem Licht kann der Monitor bei Erstbenutzung flimmern. Schalten Sie den Monitor aus und anschließend wieder ein, um sicherzustellen, dass das Flimmern verschwindet.
- In Abhängigkeit des verwendeten Musters auf der Arbeitsfläche können auf der Bildfläche u.U. leichte Helligkeitsabweichungen auftreten.
- Der LCD-Bildschirm besitzt eine Effektivpixelrate von 99,99 % oder höher. Zu 0,01 % oder weniger können Fehler wie tote Pixel oder Hot-Pixel auftreten.
- Auf Grund der Eigenschaft von LCD-Bildschirmen kann ein Nachbild des vorherigen Bildes nach Bildwechsel erhalten bleiben, wenn über Stunden hinweg dasselbe Bild angezeigt wurde. In diesen Fall wird der Bildschirm nur langsam durch Bildwechsel oder durch stundenlanges ausgeschaltet sein wiederhergestellt.
- Wenn der Bildschirm plötzlich unregelmäßig aufleuchtet oder die Hintergrundbeleuchtung nicht leuchtet, dann setzen Sie sich bitte zwecks Reparatur mit Ihrem Händler oder einem Servicezentrum in Verbindung. Versuchen Sie nicht, den Monitor selbst zu reparieren.

# <span id="page-6-0"></span>**VOR DER INBETRIEBNAHME DES MONITORS**

## <span id="page-6-1"></span>**EIGENSCHAFTEN**

80,0-cm-/31,5"-Großbild-TFT-LCD-Farbmonitor GP Green-Produkt Ergonomisches Design Platzsparendes kompaktes Gehäusedesign

# <span id="page-6-2"></span>**ÜBERPRÜFUNG DES VERPACKUNGSINHALTES**

### **In der Produktverpackung sollten sich nachstehende Artikel befinden:**

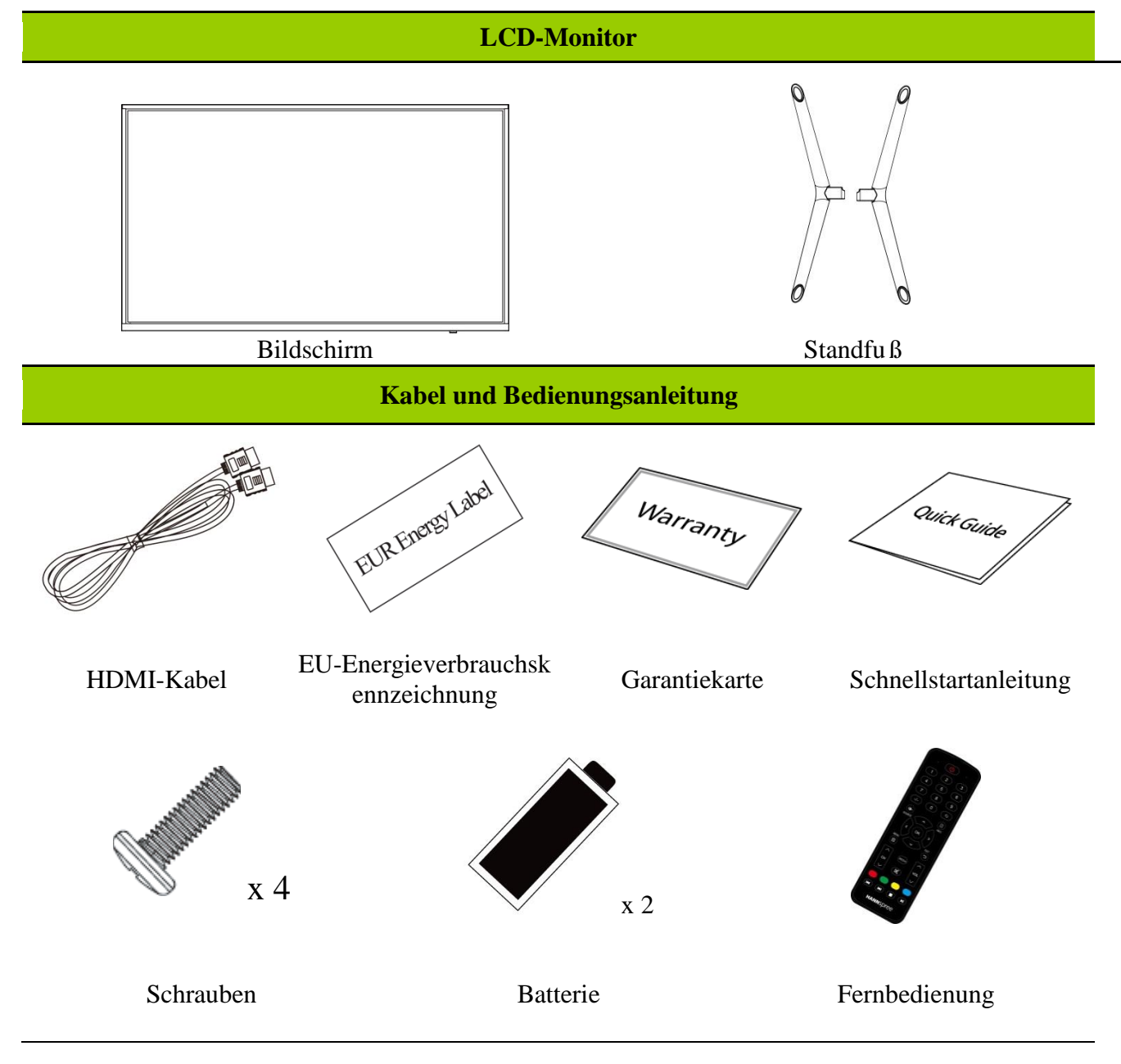

### <span id="page-7-0"></span>**MONTAGEANLEITUNG**

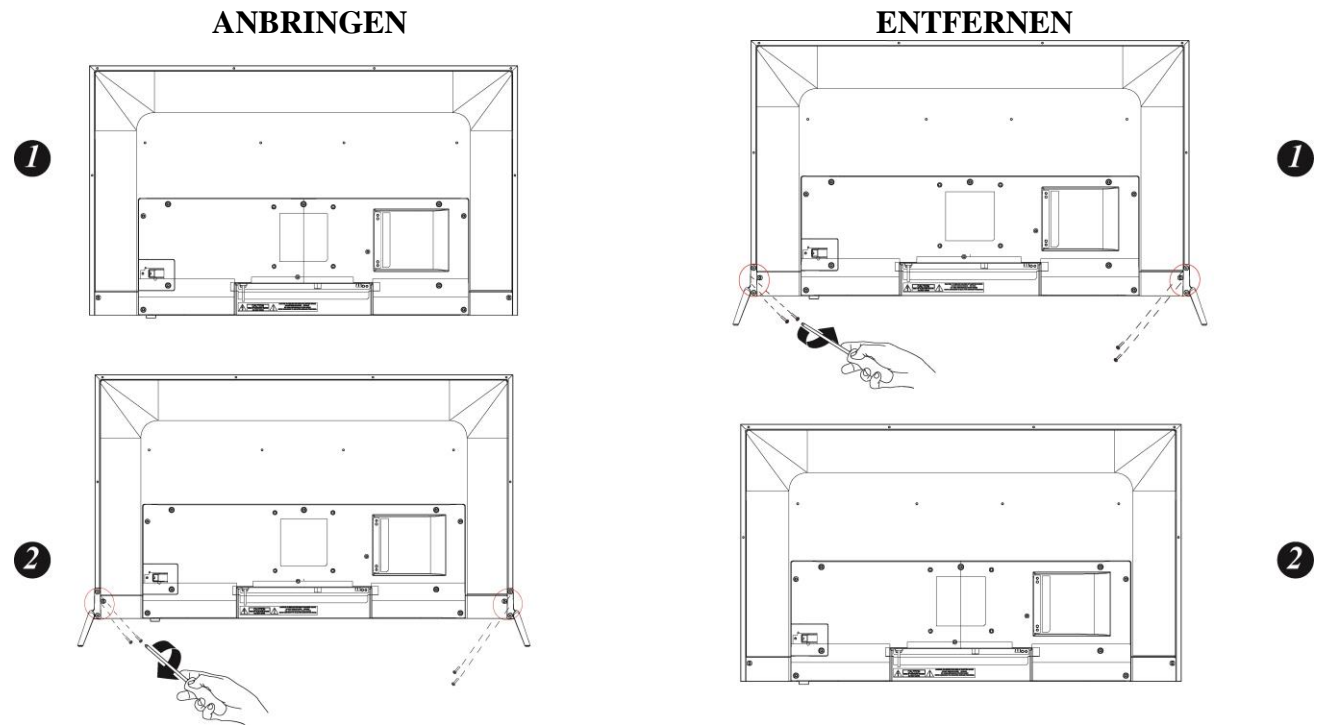

Abb. 1. Anbringen und Entfernen des Standfußes

#### *ANBRINGEN:*

- 1. Richten Sie den Monitor auf die Bohrungen im Standfuß aus.
- 2. Achten Sie darauf, dass der längere Teil des Standfußes nach vorn zeigt.
- 3. Rasten Sie den Monitor im Standfuß ein. Das ordnungsgemäße Einrasten wird durch ein deutlich hörbares Klicken bestätigt.
- 4. Überprüfen Sie, ob der Monitor tatsächlich sicher in den Standfuß eingerastet ist. Schauen Sie hierfür auf die Unterseite des Standfußes und überprüfen Sie, ob die Clipse vollständig im Standfuß eingerastet sind.

#### *ENTFERNEN:*

- 1. Legen Sie den Monitor mit der Bildschirmseite nach unten zeigend hin.
- 2. Drücken Sie die Taste an dem Arm, der den Monitor fixiert hält.
- 3. Drücken Sie nun den Standfuß solange vom Monitor herunter, bis Standfuß und Monitor getrennt sind.

### <span id="page-7-1"></span>**BETRIEB**

#### *STROMQUELLE:*

- 1. Vergewissern Sie sich, dass das Netzkabel von dem Typ ist, der in Ihrem Gebiet benötigt wird.
- 2. Dieser LCD-Monitor besitzt eine interne Universalstromversorgung, die an sowohl 100/120 V

AC als auch 220/240 V AC Netzspannung angeschlossen werden kann (keine Einstellung durch den Nutzer erforderlich).

### <span id="page-8-0"></span>**AUFHÄNGEN DES MONITORS AN EINER WAND**

### **VERBERGEN DES STANDFUßES:**

- 1. Ziehen Sie alle Kabel und Leitungen vom Monitor ab, um Bruch zu vermeiden.
- 2. Legen Sie den Monitor behutsam mit der Bildfläche nach unten auf eine weiche und ebene Oberfläche (Decke, Schaumstoff, Stoff usw.), um Schäden am Monitor vorzubeugen.
- 3. Entfernen Sie die Schrauben, so dass der Standfuß entfernt werden kann.
- 4. Entfernen Sie vorsichtig den Standfuß.

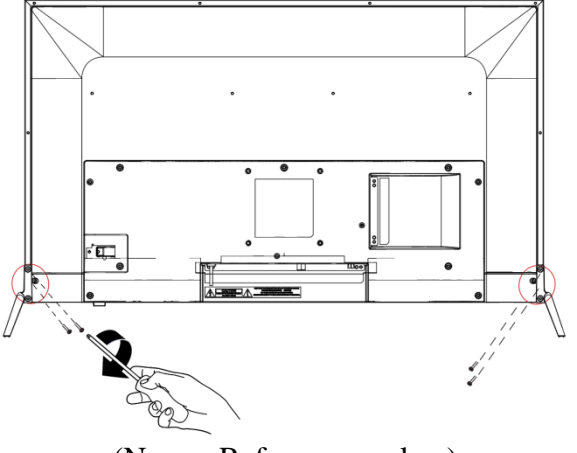

(Nur zu Referenzzwecken)

#### **WANDMONTAGE DES MONITORS:**

- 1. Kaufen Sie eine VESA-kompatible Wandhalterung: VESA 100 x 100, 4 Gewindelöcher, M4, 8 mm, 8 kg.
- 2. Bestimmen Sie die beste Stelle für Ihren Monitor an der Wand.
- 3. Befestigen Sie die Wandhalterung fest an der Wand.
- 4. Fixieren Sie den Monitor mit Hilfe der 4 Montagelöcher an der Rückseite an dieser Halterung und richten Sie dann den Monitor mittig aus.

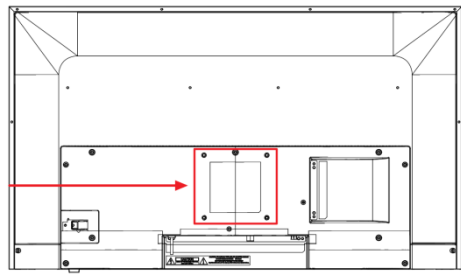

#### *Hinweis:*

- Bitte lesen Sie die Anleitungen zu Ihrer verwendeten Wandhalterung durch, um den Monitor ordnungsgemäß an der Wand aufhängen zu können.
- Der Lochabstand der Montagelöcher beträgt horizontal 100 mm und vertikal 100 mm.
- Der benötigte Schraubentyp (metrisch): M4, Länge 10 mm.
- Der Monitorstandfuß kann mit Hilfe der Löcher auf der Rückseite des Standfußes an einem Tisch oder einer harten Oberfläche angeschraubt werden.
- Nur für die Verwendung mit UL-gelisteten Wandhalterungen.
- Dieses Zubeh är ist nur für Höhen  $< 2$  m geeignet.

*\*Die Montage des LCD-Monitors benötigt spezielle Fähigkeiten, weshalb sie nur durch qualifiziertes Servicepersonal ausgeführt werden sollte. Kunden sollten nicht selbst versuchen, diese Arbeit zu erledigen. HANNspree trägt keine Verantwortung für unsachgemäße Montage oder für eine Montage, die zu Unfällen oder Verletzungen führt. Sie können sich bezüglich der Nutzung einer optionalen Halterung für die Aufhängung des Monitors an der Wand mit qualifiziertem Servicepersonal in Verbindung setzen.*

# <span id="page-9-0"></span>**ANSCHLÜSSE VORNEHMEN**

#### *ANSCHLUSS AN EINEN PC*

Schalten Sie Ihren Computer aus, bevor Sie nachstehende Schritte ausführen.

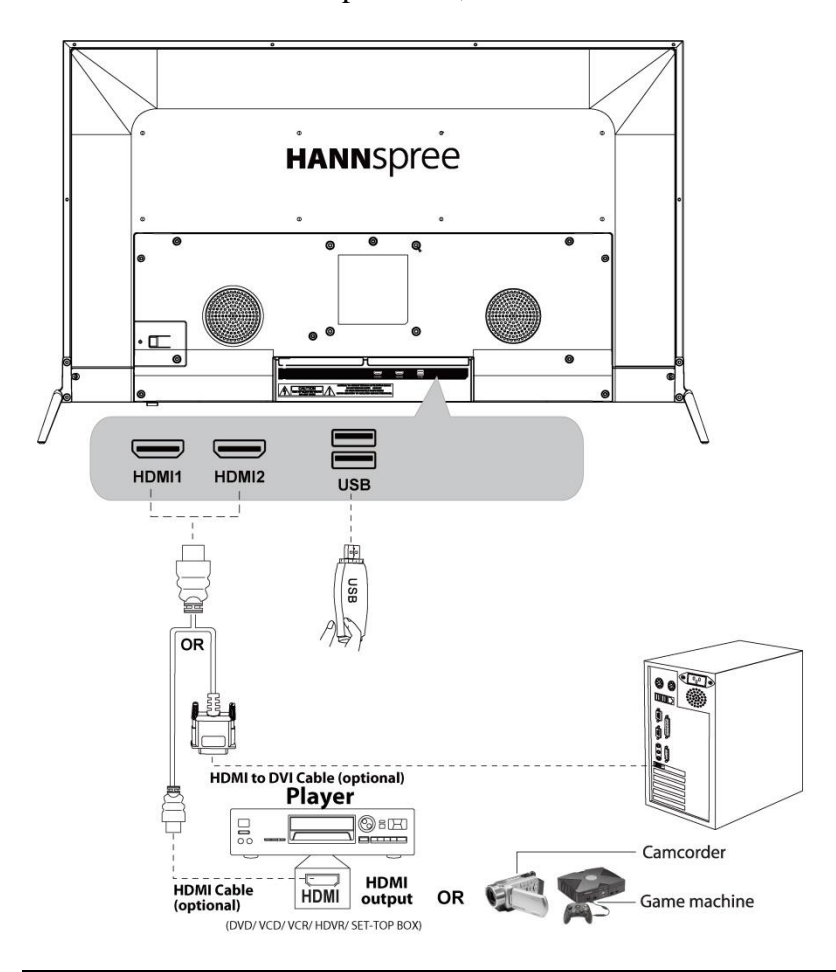

<sup>[</sup>Optional, depend on selected model]

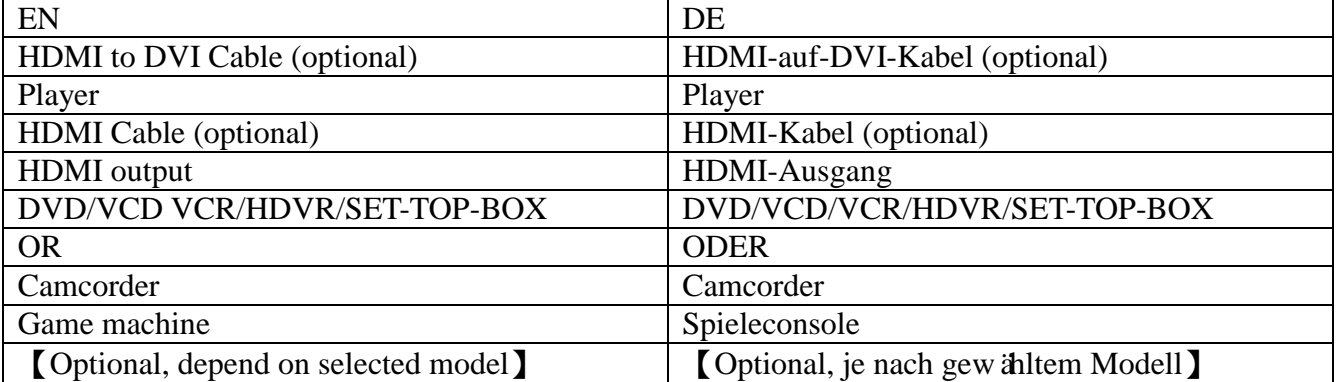

# <span id="page-10-0"></span>**BEDIENUNGSANLEITUNGEN**

# <span id="page-10-1"></span>**BATTERIEN IN DIE FERNBEDIENUNG EINLEGEN**

- 1. Entfernen Sie die Batteriefachabdeckung, indem Sie am Knopf an der Abdeckung ziehen und die Abdeckung dann anheben.
- 2. Legen Sie die Batterien gemäß den Markierungen (+) und (-) auf dem Batteriefach ein.
- 3. Befestigen Sie wieder die Batteriefachabdeckung.

Hinweis: Die Bilder dienen nur als Referenz. Ihr tatsächlich vorliegendes Produkt kann hiervon abweichen.

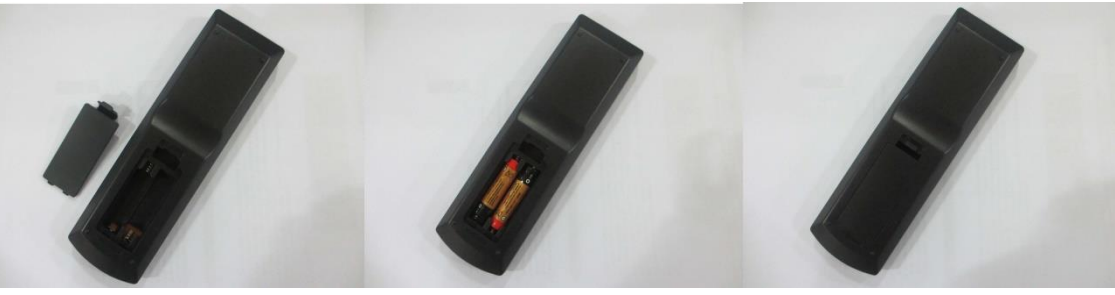

### ACHTUNG

- Verwenden Sie nur die vorgegebenen AAA-Batterien.
- Alte und neue Batterien nicht gemeinsam verwenden. Andernfalls könnten die Batterien zerbrechen oder auslaufen, was wiederum Feuer oder Verletzungen verursachen kann.
- Legen Sie die Batterien gemäße den Markierungen (+) und (-) ein. Bei unsachgemäßer Installation können Batterien auslaufen, was wiederum Feuer oder Verletzungen verursachen kann.
- Entsorgen Sie Batterien gemäß örtlich geltenden Gesetzen und Vorschriften.
- Halten Sie die Batterien von Kindern oder Haustieren fern.
- Nehmen Sie die Batterie aus der Fernbedienung heraus, wenn Sie sie für längere Zeit nicht benutzen.

### **FERNBEDIENUNG VERWENDEN**

- 1. Richten Sie die Fernbedienung direkt auf den Fernbedienungssensor in der rechten unteren Ecke des Fernsehgeräts.
- 2. Die effektive Reichweite der Fernbedienung beträgt ca. 16 Fuß bei einem Winkel von ca. 30°.
- 3. Entfernen Sie Hindernisse zwischen der Fernbedienung und dem Sensor.

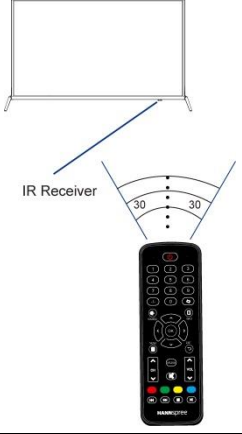

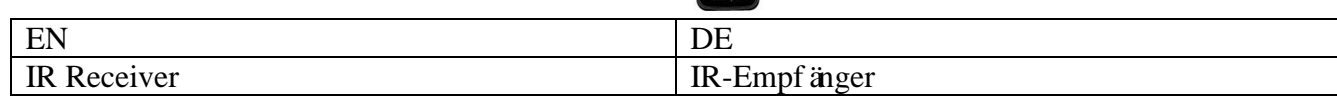

- Wenn Sie beabsichtigen, die Fernbedienung längere Zeit nicht zu benutzen, dann nehmen Sie die Batterien heraus.
- Falls die Fernbedienung nicht ordnungsgemäß funktioniert oder die Reichweite verringert ist, ersetzen Sie beide Batterien durch neue.

### *HINWEISE:*

- Stellen Sie den Monitor nicht in Nähe von Hitzequellen wie Radiatoren, in staubiger Umgebung oder an Plätzen mit direkter Sonneneinstrahlung, übermäßig viel Staub oder mechanischen Vibrationen oder Stößen auf.
- Bewahren Sie den originalen Versandkarton und die Verpackungsmaterialien für den Fall auf, dass Sie den Monitor zu versenden haben.
- Verpacken Sie für maximalen Schutz den Monitor genauso, wie er ursprünglich ab Werk verpackt war.
- Wischen Sie den Monitor von Zeit zu Zeit mit einem weichen Tuch ab, um sein neues Aussehen beizubehalten. Hartnäckige Rückstände können Sie mit einem leicht angefeuchteten und mit etwas milder Reinigungslösung benetzten Tuch entfernen. Verwenden Sie niemals starke Lösungsmittel wie Verdünner, Benzin oder aggressive Reiniger, weil diese das Gehäuse beschädigen. Trennen Sie als Sicherheitsvorkehrung den Monitor vor der Reinigung immer vom Netz.

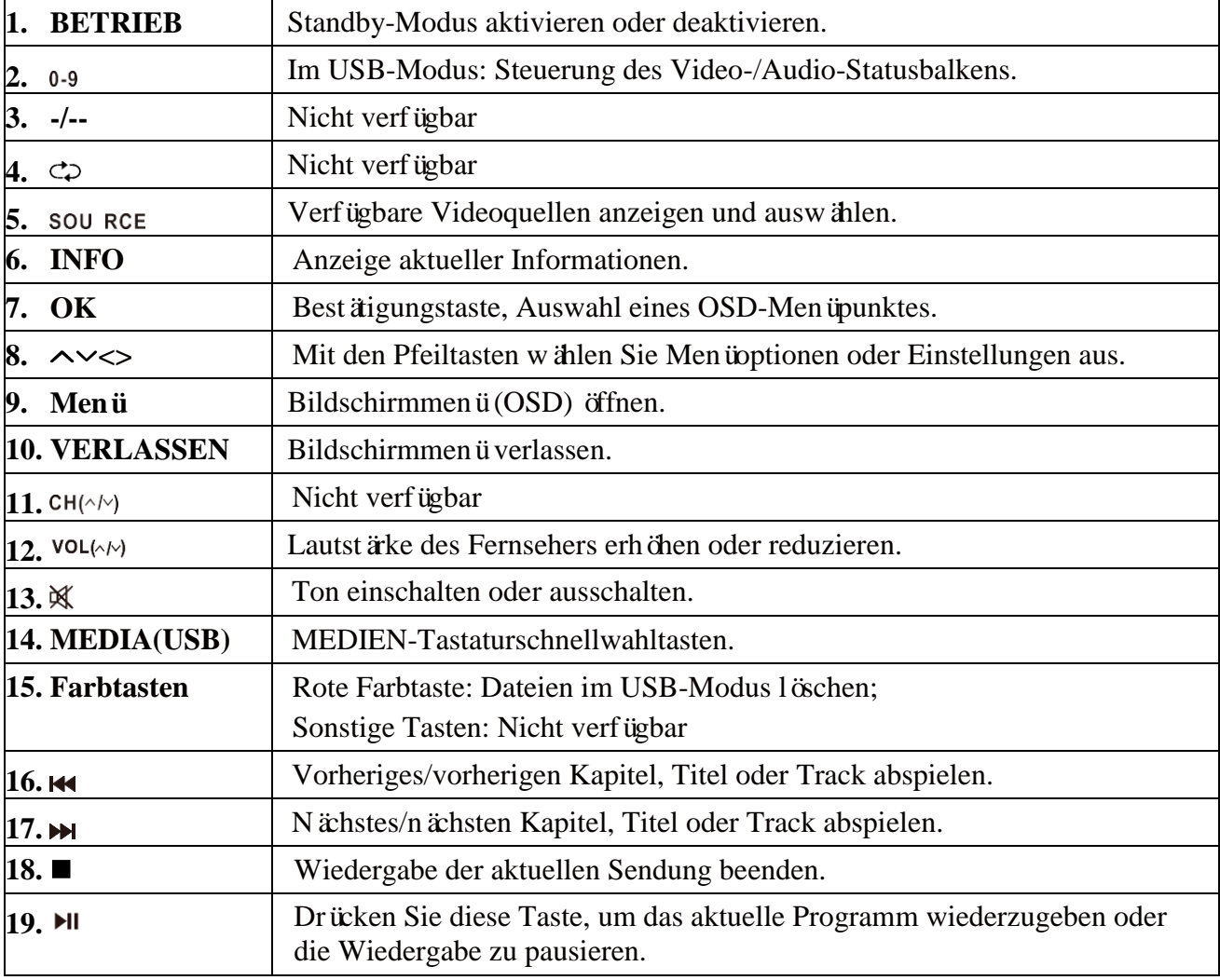

### <span id="page-11-0"></span>**FUNKTIONSTASTEN DER FERNBEDIENUNG**

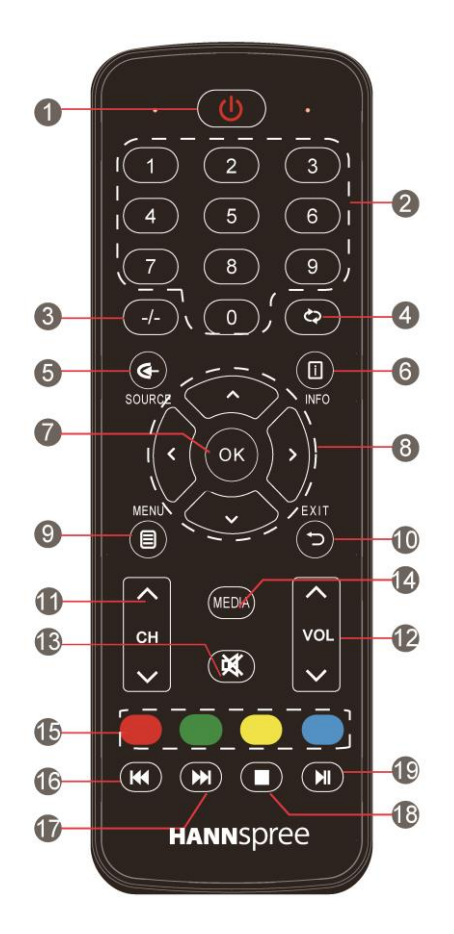

### <span id="page-12-0"></span>**ANPASSEN DER EINSTELLUNGEN**

Drücken Sie auf der Fernbedienung oder dem Bedienfeld die Taste "MENU", damit der Monitor das Hauptmenü anzeigt.

- 1. Drücken Sie auf der Fernbedienung die Taste "◀/►" oder auf dem Bedienfeld die Taste "▲/▼", um eines der 4 nachstehenden Einstellungsmenüs auszuwählen: PICTURE (BILD), SOUND (KLANG), TIME (UHRZEIT), OPTION (OPTIONEN).
- 2. Drücken Sie auf der Fernbedienung die Taste "A/▼" oder auf dem Bedienfeld die Taste "A/▼", um im gruppierten Menü das auszuwählen, was Sie anpassen möchten.
- 3. Drücken Sie auf der Fernbedienung die Taste "◀/►" oder auf dem Bedienfeld die Taste "Vol+/Vol-", um den Wert oder die Einstellung anzupassen.
- 4. Wenn das Hauptmenü auf dem Bildschirm erscheint, dann drücken Sie zum Beenden die Taste "**MENU**" und wenn ein Untermenü auf dem Bildschirm erscheint, dann drücken Sie die Taste "Exit", um zum vorherigen Menü zurückzukehren. Drücken Sie die Taste "SOURCE", um das Signalquellen-Auswahlmenü anzeigen zu lassen und drücken Sie diese Taste erneut, um dieses Menü zu beenden.

5. Während der Menübedienung sind nicht zur Verfügung stehende Optionen ausgegraut.

*Hinweis: In dieser Bedienungsanleitung stehen, wenn nicht anders angegeben, "*←", "►", *"▲" und "▼" für die Richtungstasten (Cursortasten) der Fernbedienung. Die im nachstehenden* 

*Text stehenden Bedienungsanleitungen basieren alle auf den Tasten der Fernbedienung. Bitte verstehen Sie die Tasten auf dem Bedienfeld selbst.*

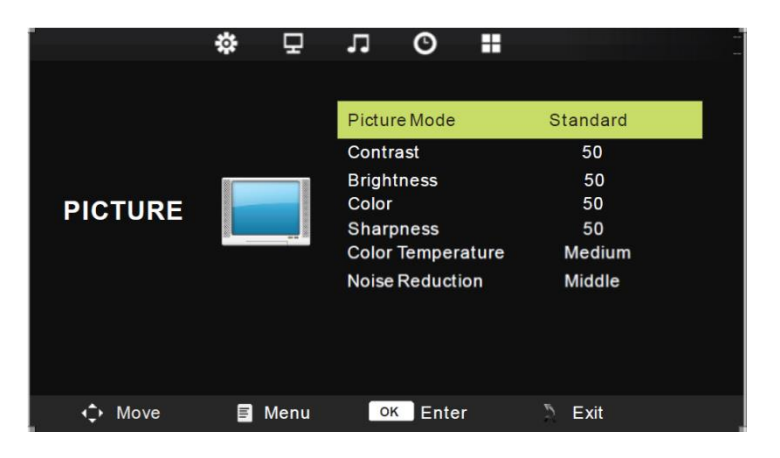

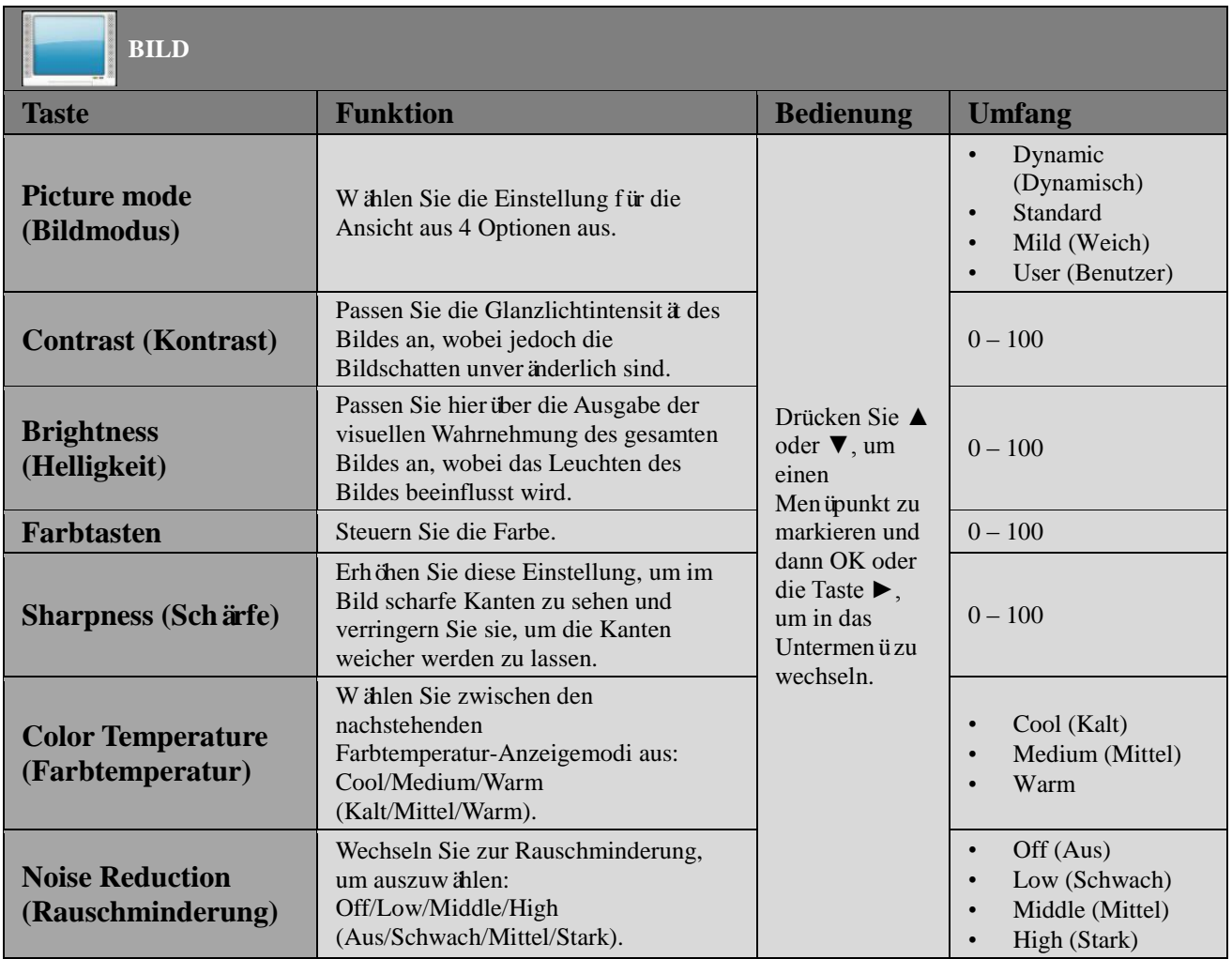

# **KLANG**

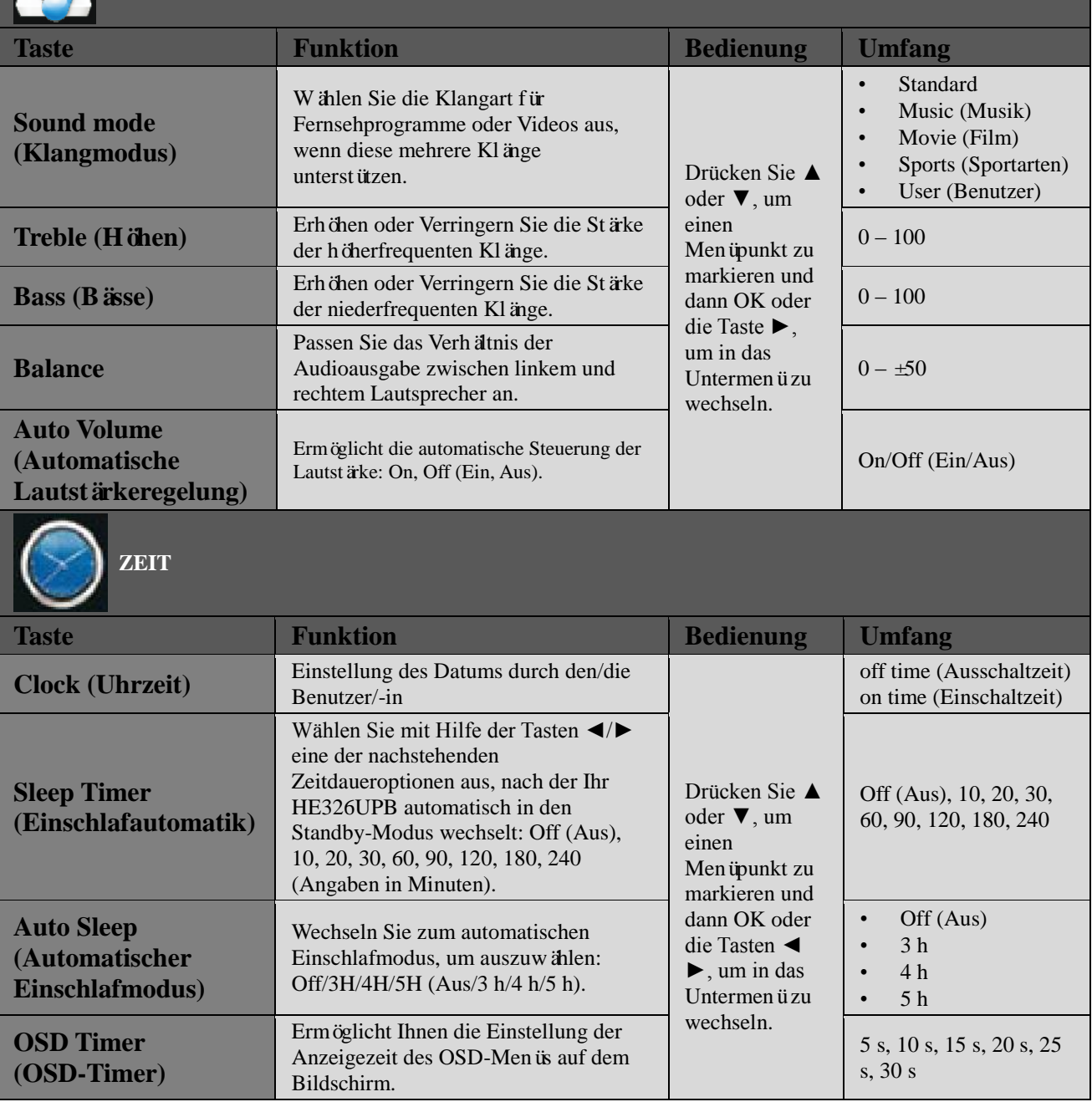

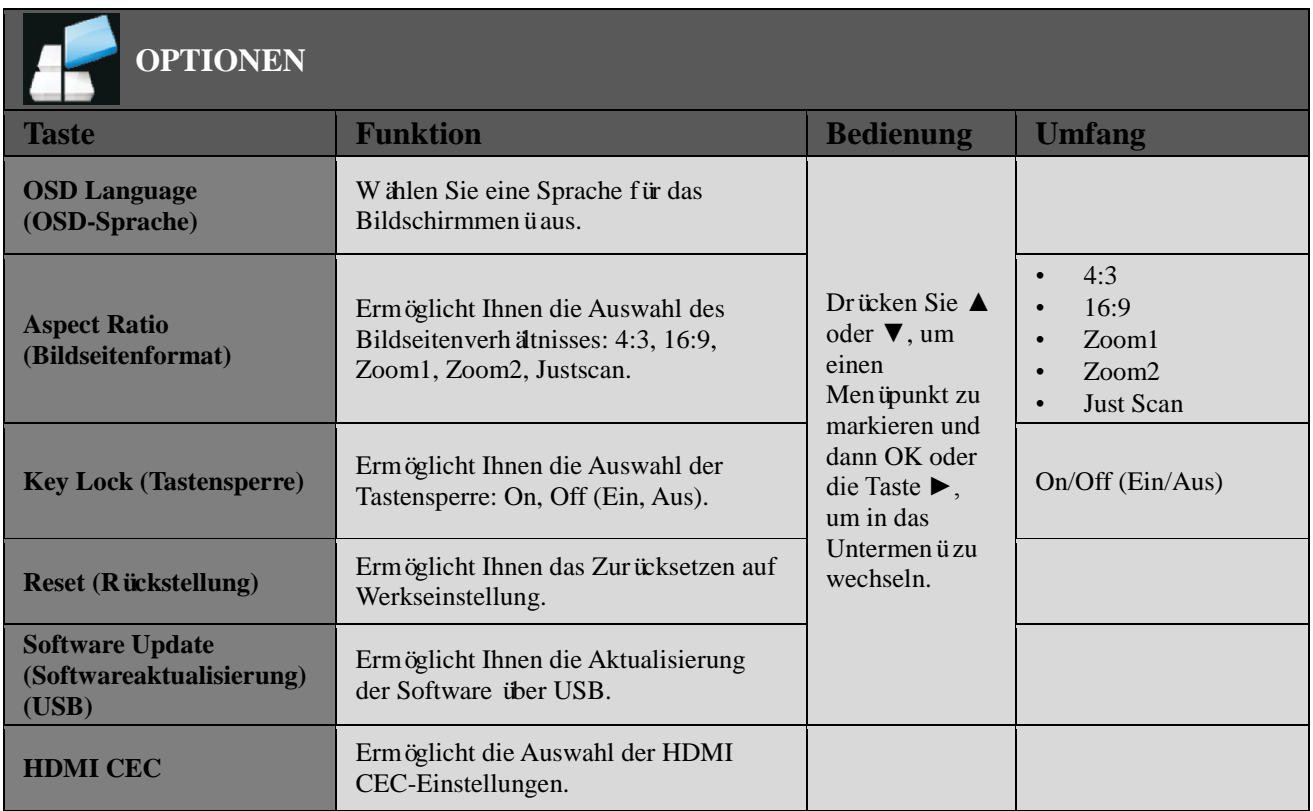

### <span id="page-15-0"></span>**MEDIA PLAY - USB DEVICE (MEDIENWIEDERGABE – USB-GERÄT)**

Drücken Sie für den Wechsel zum Multimediakanal zuerst SOURCE, schließen Sie dann Ihr Multimedia-Speichergerät an, die Farbe des darauf folgenden Bildes bedeutet, wenn sie Blau ist, dass das Fernsehgerät den Datenträger erkennen muss und Grau bedeutet, dass es den Datenträger nicht erkennen soll.

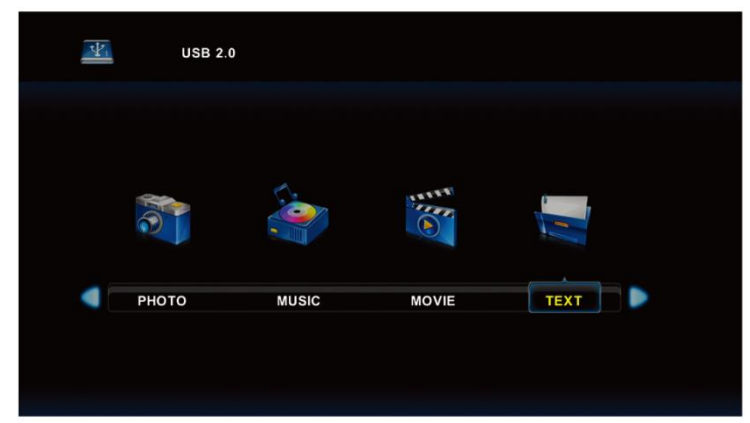

Drücken Sie nach der Bestätigung, dass das Fernsehgerät das Multimedia-Speichergerät erkennen soll, die Taste ◄ oder ►, um Photo (Bild), Music (Musik), Movie (Video) oder Text (Text) auszuwählen und anschließend die Taste OK, um in den entsprechenden Modus zu wechseln.

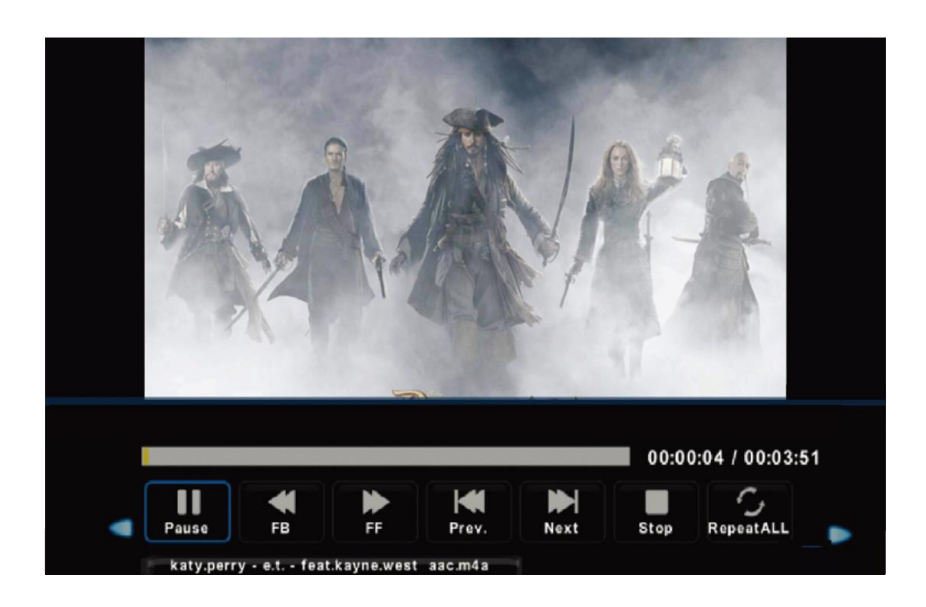

- 1. Drücken Sie die Taste ◄ oder ►, um ggf. ein Unterverzeichnis auszuwählen und anschließend OK, um in dieses Verzeichnis zu wechseln. Drücken Sie OK, um die Wiedergabe zu starten. Drücken Sie die Beenden-Taste, um zurückzukehren. Drücken Sie OK, um den übergeordneten Ordner auszuwählen und zum vorherigen Menü zurückzukehren. Drücken Sie ◄ oder ► zum Umblättern von Seiten.
- 2. Drücken Sie ► II, um die Wiedergabe zu starten oder zu unterbrechen. Drücken Sie ■, um die Wiedergabe zu beenden.
- 3. Drücken Sie die Taste  $\mathbf{u}$ , um die vorherige Datei wiederzugeben. Drücken Sie die Taste  $\mathbf{w}$ , um die nächste Datei wiederzugeben.

### <span id="page-16-0"></span>**PLUG-AND-PLAY**

### **DDC2B-Plug-and-Play-Funktionen**

Dieser Monitor besitzt VESA DDC2B-Funktionen gemäß dem VESA-DDC-STANDARD. Hierdurch kann der Monitor dem Gastsystem seine Identität und in Abhängigkeit der verwendeten DDC-Stufe zusätzliche Informationen bezüglich seiner Anzeigefähigkeit mitzuteilen. DDC2B ist ein auf dem I²C-Protokoll basierender bidirektionaler Datenkanal. Das Gastsystem kann über den DDC2B-Kanal EDID-Informationen anfordern.

#### **WENN KEIN VIDEOSIGNAL ANLIEGT, DANN ERSCHEINT DER MONITOR SO, ALS WÜRDE ER NICHT FUNKTIONIEREN. DAMIT DER MONITOR ORDNUNGSGEMÄSS FUNKTIONIEREN KANN, MUSS EIN VIDEOSIGNAL ANLIEGEN.**

# <span id="page-17-0"></span>**TECHNISCHE UNTERSTÜTZUNG (FAQ)**

# <span id="page-17-1"></span>**FRAGEN UND ANTWORTEN ZU ALLGEMEINEN PROBLEMEN**

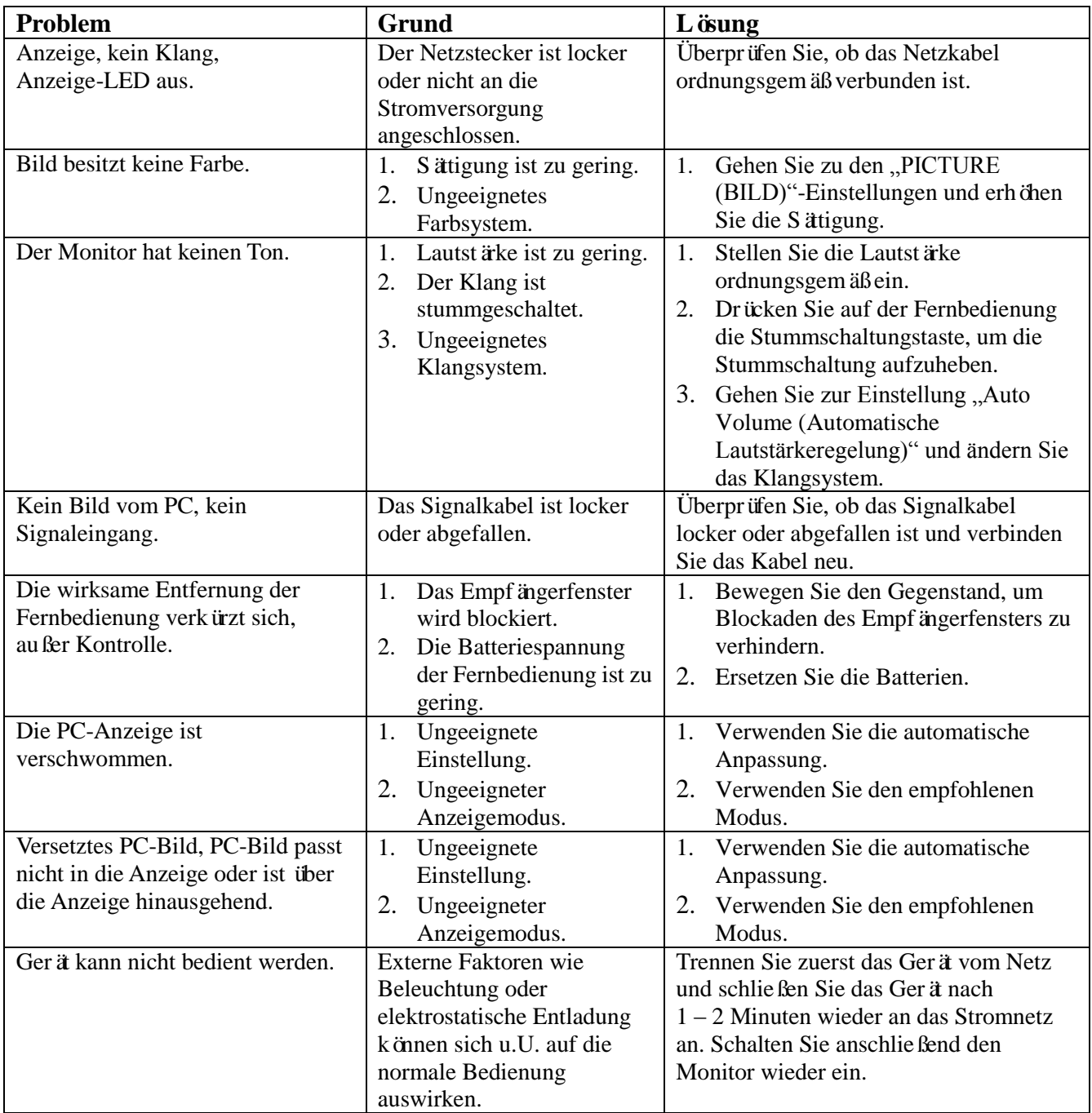

### **Zusätzliches bezüglich Windows 7/Windows 8**

Falls unter Windows 7/Windows 8 Anzeigeprobleme auftreten sollten, dann führen Sie folgende Schritte durch:

- 1. Stellen Sie sicher, dass Ihr PC (Hardware-Anforderung) Windows 7/Windows 8 unterstützt.
- 2. Stellen Sie sicher, dass Ihre Videokarte mit Windows 7/Windows 8 kompatibel ist.
- 3. Wenn Ihre Videokarte mit Windows 7/Windows 8 kompatibel ist, dann ist es notwendig, dass Sie den neuesten Windows 7/Windows 8-Treiber für Ihre Videokarte installieren.

Wir empfehlen folgendes Vorgehen:

- 1. Installieren Sie den neuesten Windows 7/Windows 8-Videotreiber für Ihre Videokarte.
- 2. Versuchen Sie, die empfohlene Bildschirmauflösung zu verwenden, die von Ihrem Monitor unterstützt wird.
- 3. Falls Sie die empfohlene Bildschirmauflösung nicht verwenden können, dann versuchen Sie die zweite empfohlene Bildschirmauflösung.

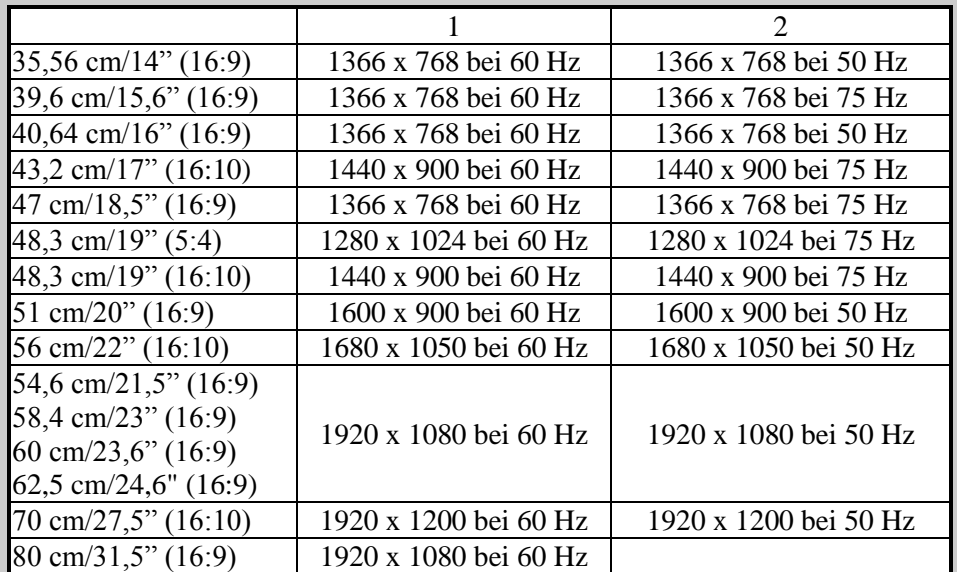

Und wenn Sie weiterhin Anzeigeprobleme haben sollten, nachdem Sie vorstehende Schritte durchgeführt haben, dann besuchen Sie bitte die Hanns. G-Kundendienst-Webseite unter: http://www.hannspree.eu/en/monitors.

Windows ist ein eingetragenes Warenzeichen der Microsoft Corporation.

# <span id="page-18-0"></span>**FEHLERMELDUNGEN UND MÖGLICHE LÖSUNGEN**

### **KABEL NICHT VERBUNDEN:**

- 1. Kontrollieren Sie, ob das Signalkabel ordnungsgemäß angeschlossen ist. Wenn es locker sitzen sollte, dann fixieren Sie es mit Hilfe der Steckerschrauben.
- 2. Überprüfen Sie die Anschlussstifte des Signalkabels auf Beschädigungen.

### **EINGANG NICHT UNTERSTÜTZT:**

Ihr Computer ist auf einen ungeeigneten Anzeigemodus eingestellt. Stellen Sie in Ihrem Computer einen der in der nachfolgenden Tabelle aufgeführten Anzeigemodi ein.

### *ABGLEICHTABELLE WERKSEINSTELLUNG:*

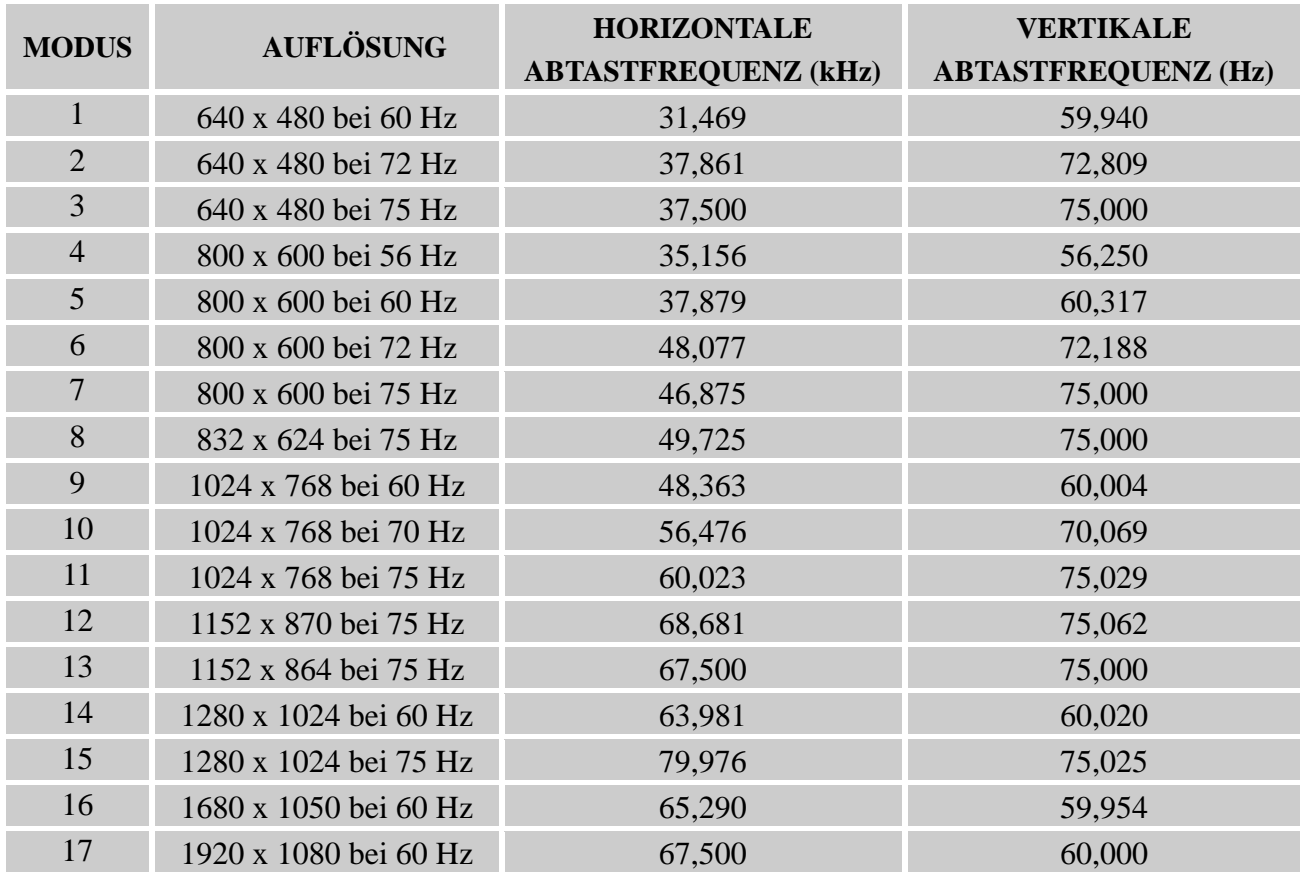

### *(Videomodus)*

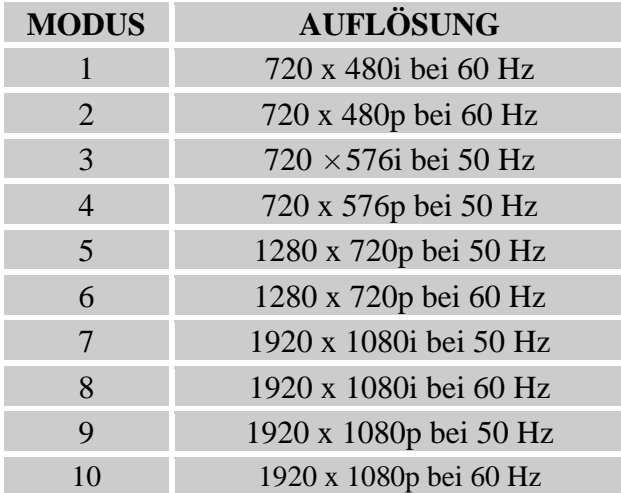

\*\* Wir versichern, dass der Monitor im Interlace-Signalmodus beleuchtet werden kann, aber wir können keine Garantie für die Bildqualität übernehmen.

# <span id="page-20-0"></span>**ANHANG SPEZIFIKATIONEN**

<span id="page-20-1"></span>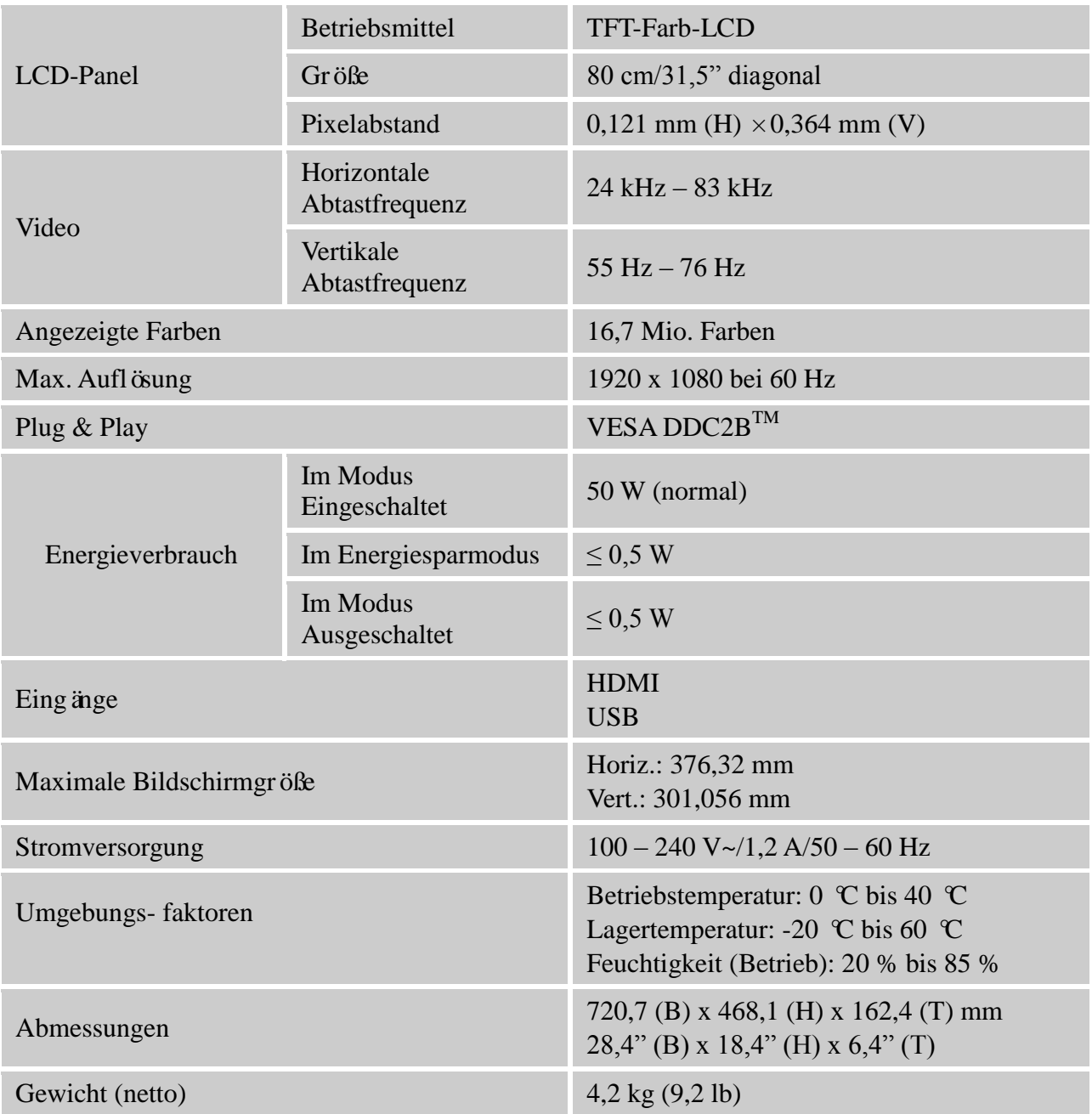

\*\*\* Die obenstehenden Spezifikationen sind Gegenstand von Produktaktualisierungen und können jederzeit stillschweigend geändert werden.

 $1.$   $\sqrt{2}$   $\div$  AC-Symbol

 $\overline{2.}$   $\overline{2.}$   $\overline{1}$  Das Gerät ist ein Gerät der Klasse II

### *HINWEISE:*

Die maximale Auflösung hängt von den unterstützten Auflösungen der Videokarte ab. Probleme diesbezüglich können im FAQ-Abschnitt unter http://www.hannspree.eu/en/monitors nachgelesen werden.